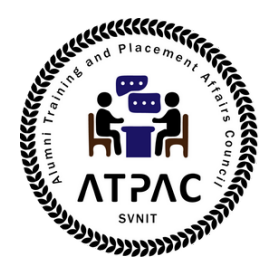

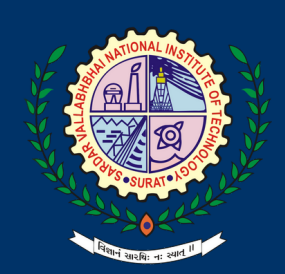

# $\boldsymbol{\phi}$ **STEPS TO JOIN ALMA CONNECT @SVNIT**

Swipe >>>

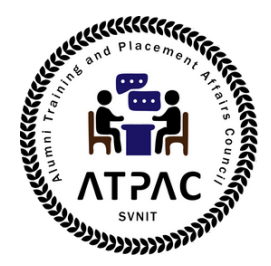

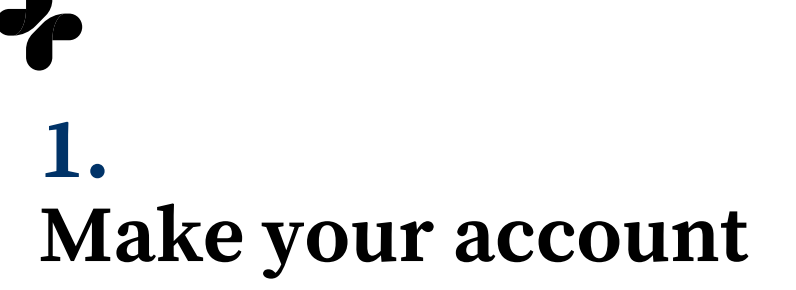

#### **1.1 Go to <https://svnit.almaconnect.com/> and Sign Up**

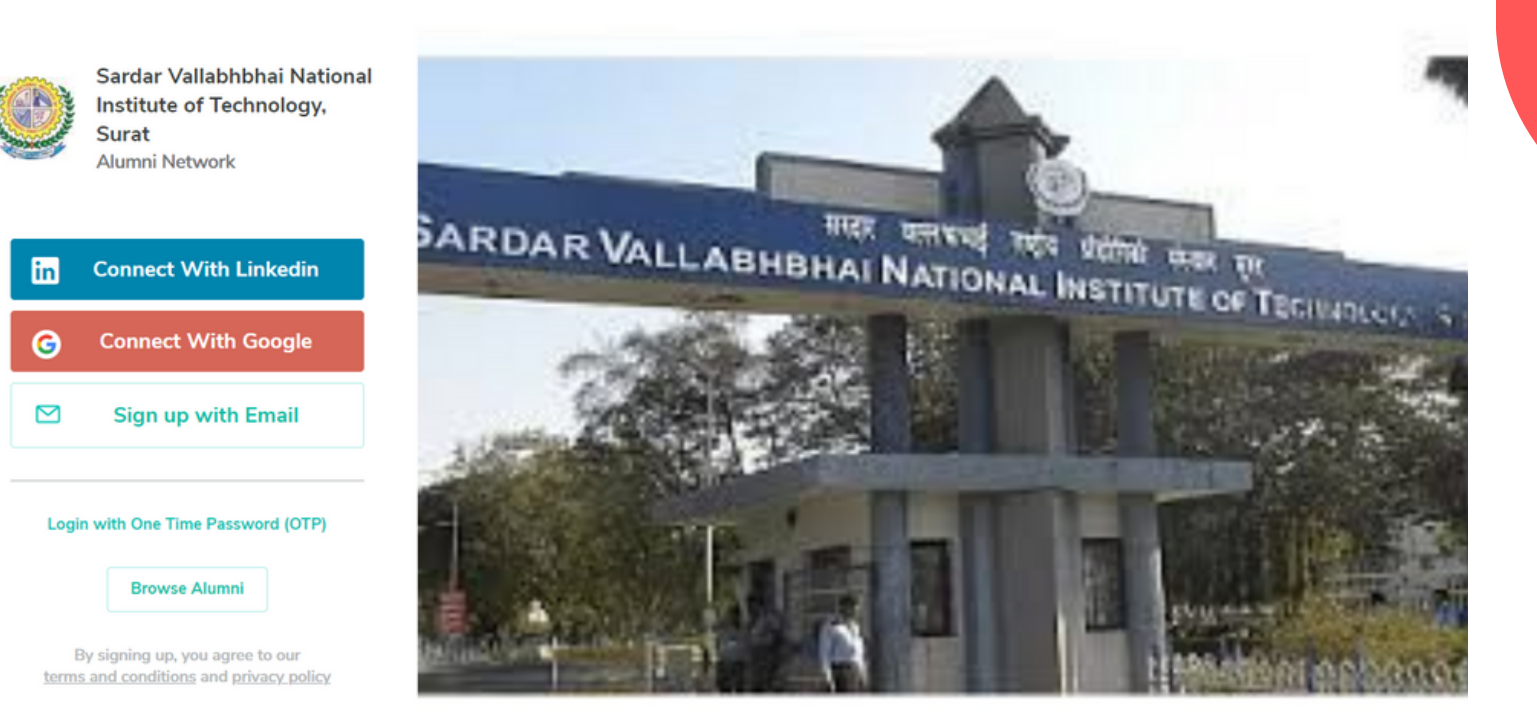

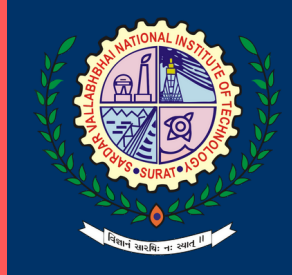

Swipe >>>

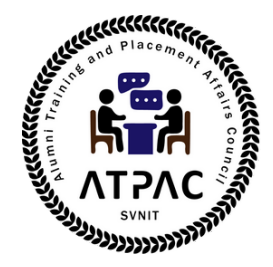

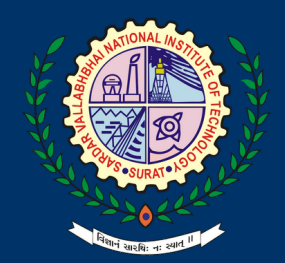

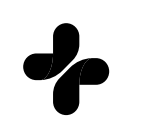

### **1.2 Fill up the contact details**

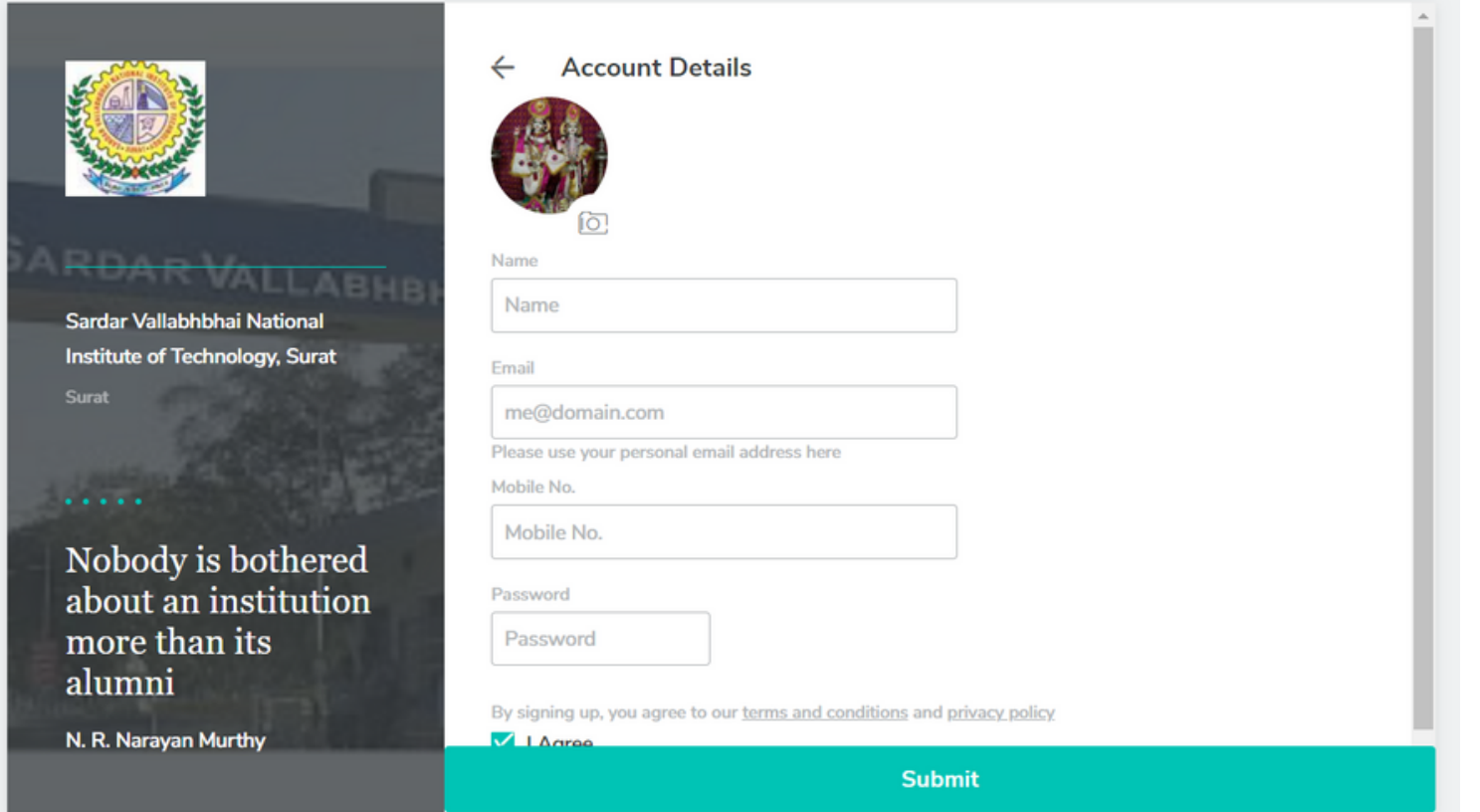

Swipe >>>

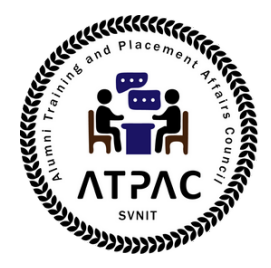

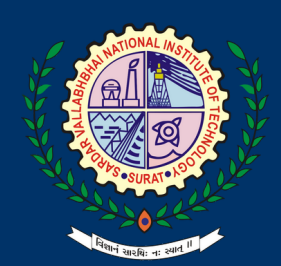

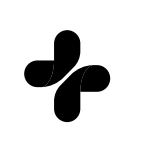

#### **1.3 Fill up your details about your association with SVNIT**

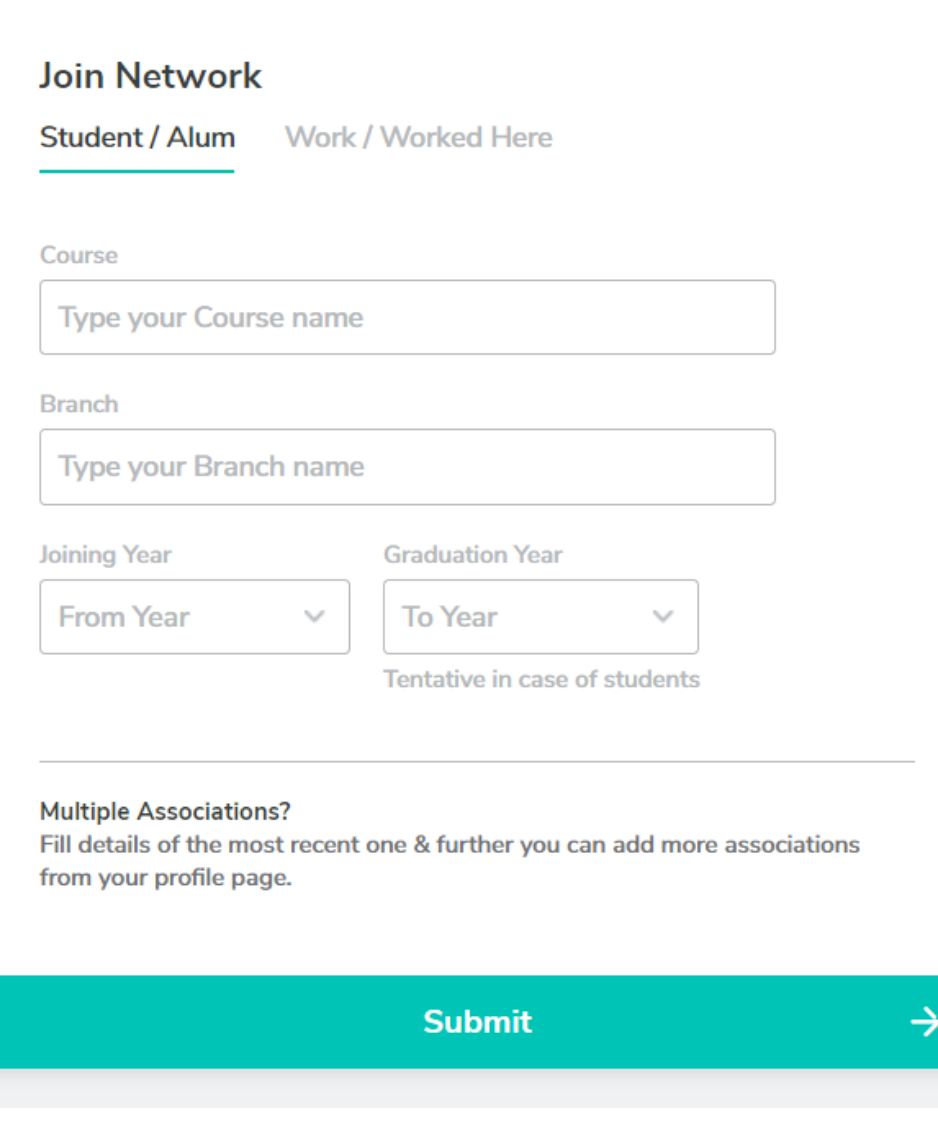

Swipe >>>

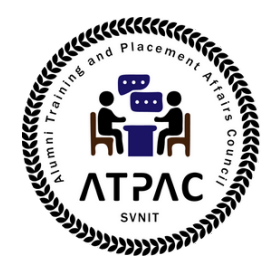

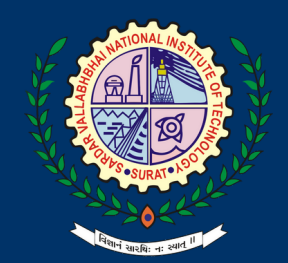

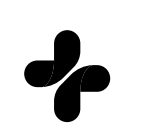

#### **1.4 Your request to be a part of connection is submitted.**

**SVNIT - AlmaConnect** 

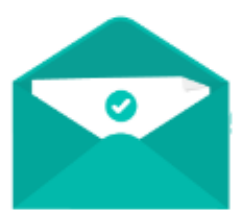

Your approval request for verification has been submitted.

We will send you an email upon verification soon.

Swipe >>>

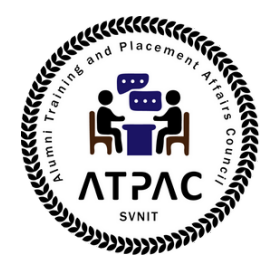

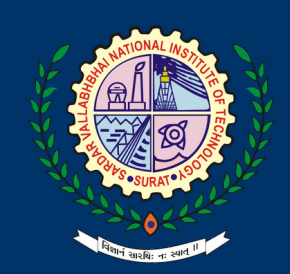

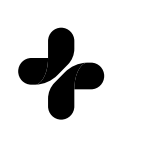

## **2. Approval**

**Your request to be a part of connection is submitted.**

**3. Regularly update the Profile Maintaining is more important than creating. It is requested to update your profile to bring your latest contact details and professional details into the almaconnect.**